## hcs.

## **De homepagina van XpertSuite met ziekmelden**

Na het inloggen kom je in de volgende portal

Van boven naar onder en van links naar rechts;

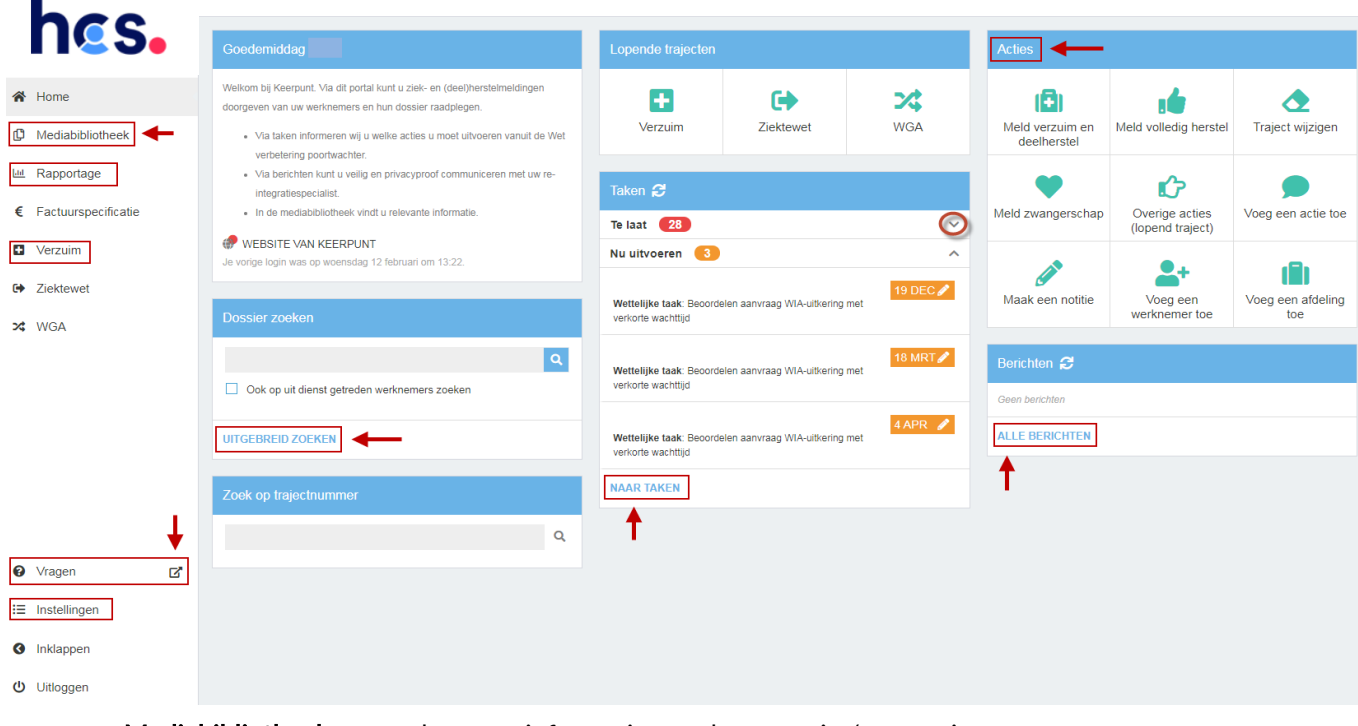

- Mediabibliotheek: algemene informatie over het verzuim/preventie etc.
- Rapportage: hier kun je een verzuimrapportage uitdraaien (voor de verzekeraar/volmacht).
- Verzuim: door hierop te klikken kom je uit bij alle lopende verzuimdossiers/trajecten. Vanuit hier kun je ook naar de recent bezochte dossiers.
- Vragen: via deze link kom je op onze website terecht bij de veel gestelde vragen (FAQ) over XpertSuite.
- Instellingen: hier kun je o.a. je handtekening (die onderaan berichten verschijnt) instellen of je taalvoorkeur aangeven.
- Dossier zoeken : Als je de naam van de werknemer in de zoekbalk typt, kun je het dossier van de werknemer opzoeken.
- uitgebreid zoeken: Je kan ook nauwkeuriger zoeken via meerdere zoektermen.
- Taken: door hierop te klikken kom je bij de algemene takenlijst, waarin je kan zien welke taken je nog uit moet voeren voor welk dossier.
- Acties: via acties kun je bijvoorbeeld, afhankelijk van het contract dat je met ons hebt, een werknemer ziekmelden, gedeeltelijk hersteld melden, toevoegen etc. Als je je werknemer ziekmeldt bij een verzekeraar/volmacht die een koppeling heeft met ons systeem, kun je dit *niet* nogmaals in ons systeem doen. De knop verzuim melden leidt dan naar de juiste pagina van je volmacht/verzekeraar.
- Berichten alle berichten: hier kun je naar alle berichten die je hebt ontvangen.